<span id="page-0-0"></span>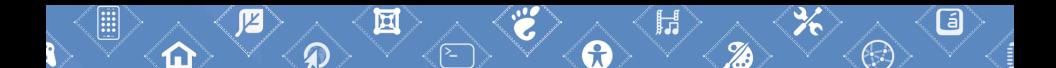

# **∛ GNOME Latam 2023**

# Traduzindo o GNOME

Rafael Fontenelle (rafaelff@gnome.org)

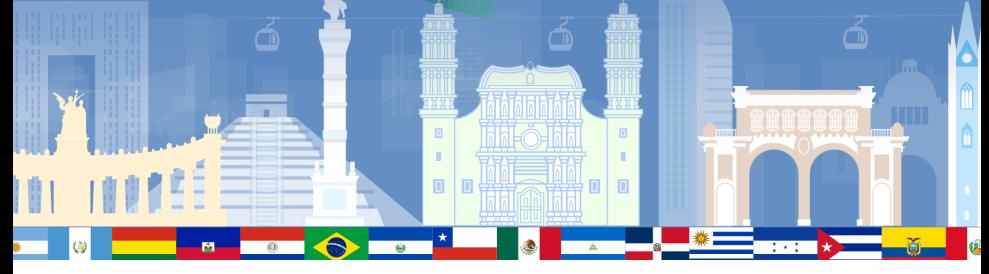

25 de maio de 2023

# \$ cat tradutor.po

msgid "translator-credits" msgstr "Rafael Fontenelle"

msgid "Nationality" msgstr "Brasileiro"

```
msgid "GNOME contributor for over 10 years"
msgstr "Colaborador no GNOME há mais de 10 anos"
```
msgid "Brazilian Portuguese team coordinator" msgstr "Coordenador da equipe de português brasileiro"

Mostrar:

a importância da tradução/localização

Mostrar:

- a importância da tradução/localização
- $\ddot{\mathbf{z}}$  o fluxo de trabalho da tradução do GNOME

Mostrar:

- a importância da tradução/localização
- $\ddot{\mathbf{z}}$  o fluxo de trabalho da tradução do GNOME
- as ferramentas e recursos

Mostrar:

- a importância da tradução/localização
- $\ddot{\mathbf{z}}$  o fluxo de trabalho da tradução do GNOME
- as ferramentas e recursos
- $\ddot{\epsilon}$  exemplo prático de tradução

Comunidade formada por voluntários

A tradução é feita por voluntários. Sua contribuição é muito bem-vinda!

Resolver a barreira do idioma!

**UREM** Nem todo mundo é fluente em inglês

Resolver a barreira do idioma!

- **URE:** Nem todo mundo é fluente em inglês
- **U** Leitores de tela agradecem (acessibilidade!)

Resolver a barreira do idioma!

- **URE:** Nem todo mundo é fluente em inglês
- **U** Leitores de tela agradecem (acessibilidade!)
- **Under** Valorizar seu idioma no meio computacional

# Como a tradução funciona no GNOME

O **GNOME Translation Project** usa o padrão de tradução **GNU Gettext** e coordena esforços de tradução na plataforma **Damned Lies**. No "D-L" você pode baixar arquivos de tradução e enviar traduzidos.

# GNOME Translation Project

- Coordena tudo relacionado a tradução do GNOME
- $\ddot{\epsilon}$  https://wiki.gnome.org/TranslationProject/
- $\cdot$  IRC: ircs://irc.libera.chat/gnome-i18n
- Matrix: https://matrix.to/#/#i18n:gnome.org ₩
- Discussão: https://discourse.gnome.org/tag/i18n €
- $\ddot{\epsilon}$  lista: gnome-i18n@gnome.org

#### GNU Gettext

- thttps://www.gnu.org/software/gettext/
- é um padrão e conjunto de ferramentas do GNU
- arquivos .pot, .po e .mo
- *i* arquivos textos, vários editores
- $\ddot{\epsilon}$  ferramentas msgfmt, msgmerge, etc.

https://l10n.gnome.org

"O Damned Lies é um aplicativo Web usado para gerenciar a localização (l10n) do projeto GNOME. Ele permite que você veja estatísticas reais. O Damned Lies também gerencia o fluxo de trabalho das traduções."

https://l10n.gnome.org

baseado em Django

https://l10n.gnome.org

- baseado em Django
- estatísticas de tradução

https://l10n.gnome.org

- baseado em Django
- $\ddot{\epsilon}$  estatísticas de tradução
- *i* fluxo de revisão com papéis diferentes

https://l10n.gnome.org

- *U* baseado em Django
- $\ddot{\epsilon}$  estatísticas de tradução
- *i* fluxo de revisão com papéis diferentes
- $\ddot{\mathbf{z}}$  tem suporte a muitos VCS

https://l10n.gnome.org

- baseado em Django
- $\ddot{\epsilon}$  estatísticas de tradução
- *i* fluxo de revisão com papéis diferentes
- $\ddot{\mathbf{z}}$  tem suporte a muitos VCS
- $\ddot{\epsilon}$  e muito mais:

Wiki:

https://wiki.gnome.org/DamnedLies Código-fonte:

https://gitlab.gnome.org/Infrastructure/damned-lies/

De forma resumida:

*Crie uma conta no Damned Lies* 

- **&** Crie uma conta no Damned Lies
- Uunte-se à equipe do seu idioma

- **&** Crie uma conta no Damned Lies
- Unte-se à equipe do seu idioma
- Escolha um módulo

- **&** Crie uma conta no Damned Lies
- **Unde-se à equipe do seu idioma**
- **Escolha um módulo**
- **&** Reserve o módulo para tradução

- **&** Crie uma conta no Damned Lies
- Unte-se à equipe do seu idioma
- **Escolha um módulo**
- **&** Reserve o módulo para tradução
- **8** Baixe e traduza o arquivo .po (GNU gettext)

- **&** Crie uma conta no Damned Lies
- Unte-se à equipe do seu idioma
- **Escolha um módulo**
- **E** Reserve o módulo para tradução
- **8** Baixe e traduza o arquivo .po (GNU gettext)
- **Envie o arquivo .po traduzido**

- **&** Crie uma conta no Damned Lies
- Unte-se à equipe do seu idioma
- **Escolha um módulo**
- **E** Reserve o módulo para tradução
- **Baixe e traduza o arquivo .po (GNU gettext)**
- **Envie o arquivo .po traduzido**
- **E**spere a tradução ser revisada

Gtranslator (https://wiki.gnome.org/Apps/Gtranslator)

Gtranslator (https://wiki.gnome.org/Apps/Gtranslator) Gedit (https://wiki.gnome.org/Apps/Gedit)

- Gtranslator (https://wiki.gnome.org/Apps/Gtranslator)
- Gedit (https://wiki.gnome.org/Apps/Gedit)
- Código-fonte no GNOME GitLab (https://gitlab.gnome.org)

- Gtranslator (https://wiki.gnome.org/Apps/Gtranslator)
- Gedit (https://wiki.gnome.org/Apps/Gedit)
- Código-fonte no GNOME GitLab (https://gitlab.gnome.org)
- $\ddot{\epsilon}$  transspell (https://gitlab.com/fsfhu/fsfhu-scripts)

- Gtranslator (https://wiki.gnome.org/Apps/Gtranslator)
- Gedit (https://wiki.gnome.org/Apps/Gedit)
- **C**ódigo-fonte no GNOME GitLab (https://gitlab.gnome.org)
- $t$  transspell (https://gitlab.com/fsfhu/fsfhu-scripts)
- $\ddot{\mathbf{z}}$  Deckard (https://deckard.malizor.org)

<span id="page-33-0"></span>[Vamos traduzir !](#page-33-0)

#### Dicas finais

- *Sempre revise a tradução*
- **US** Na incerteza, não traduza a mensagem
- **¿** Cuidado com erros de escrita

# <span id="page-35-0"></span>[Perguntas?](#page-35-0)

# Obrigado!

Mais informações: https://wiki.gnome.org/TranslationProject

Espanhol: https://l10n.gnome.org/teams/es/

Português (BR): https://l10n.gnome.org/teams/pt\_BR/

Português (PT): https://l10n.gnome.org/teams/pt/

- **&** Rafael Fontenelle
- e-mail: rafaelff@gnome.org
- twitter: rafaelffbr1